# **GOXTREME® BARRACUDA**

# **Manual de Instruções**

#### **Aviso**

- 1. Tome sempre as medidas adequadas para proteger a sua câmara de quedas, choques ou impactos.
- 2. Assegure que é mantida uma distância adequada de quaisquer objetos com forte interferência magnética tais como máquinas elétricas para evitar fortes ondas de rádio que podem ser prejudiciais para o produto e afetar a qualidade de som e imagem.
- 3. Nunca exponha o produto diretamente a altas temperaturas e luz solar forte prolongada.
- 4. Recomendamos o uso do cartão Micro SD de classe 10 de alta qualidade ou superior para obter os melhores resultados.
- 5. Para evitar a possibilidade de erro de dados, evite colocar o seu cartão Micro SD perto de objetos magnéticos fortes.
- 6. No caso improvável de sobreaquecimento, fumo ou cheiro desagradável indesejados no dispositivo, desligue-o imediatamente da tomada para evitar um incêndio perigoso.
- 7. Mantenha o dispositivo fora do alcance das crianças durante o carregamento.
- 8. Guarde o dispositivo num local fresco e seco e livre de pó.
- 9. O produto só deve ser carregado através do computador portátil ou porta USB do computador.
- 10. Antes de utilizar a sua câmara na água, verifique se todas as tampas e fechaduras estão bem fechadas e seladas na câmara e a bolsa impermeável.
- 11. Após o uso, limpe o compartimento do sal e cloro da água e deixe secar.
- 12. A câmara não deve ser exposta a grandes diferenças de temperatura e humidade para evitar a formação de condensação no interior do compartimento ou por detrás da lente.
- 13. Depois da utilização subaquática, a bolsa deve ser mantida aberta para evitar a formação de condensação ou ferrugem.
- 14. Os tempos de gravação dependem da resolução.
- 15. Tempo de vida útil da bateria dependendo das configurações e temperatura exterior - até 90 min sob condições ideais.
- **16. Depois de atingir um tempo de gravação de vídeo máximo de max. 29 minutos, a câmara irá parar automaticamente. Só pode ser reiniciada manualmente.**

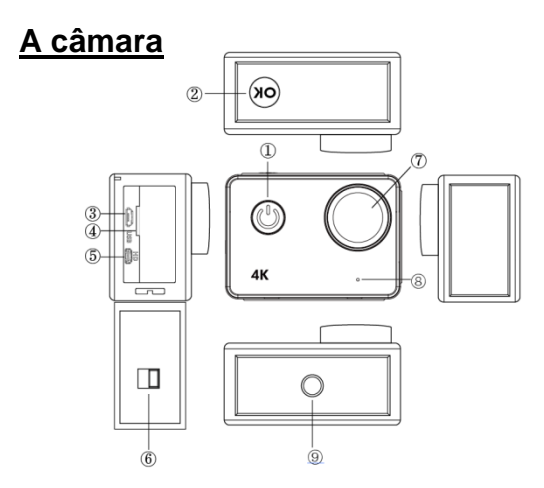

#### **1. Botão Ligar/Desligar:**

Pressione brevemente para ligar a câmara, pressione de forma longa para desligar a câmara; Pressione rapidamente para capturar uma foto enquanto grava vídeos.

#### **2. Botão OK:**

No modo de espera - pressione rapidamente para iniciar / parar a gravação;

No modo Imagem - pressione rapidamente para tirar uma foto;

No modo Reprodução - pressione rapidamente para iniciar / pausar a reprodução;

Confirme a configuração do menu e a configuração do tempo;

Pressione prolongadamente para entrar / sair da configuração WIFI.

- **3. Porta USB**
- **4. Micro SD cartão de encaixe**
- **5. Porta HDMI**
- **6. Porta de bloqueio da bateria**
- **7. Lente**
- **8. Microfone**
- **9. Entrada 1/4"**

# **Funcionamento da Câmara**

#### **Ligar/Desligar**

**Ligar:** pressione brevemente o botão liga / desliga, a tela mostra a imagem inicial, os indicadores de funcionamento azul se acenderão e a câmara entrará no modo de espera.

**Desligar:** quando a câmara estiver ligada, pressione o botão liga / desliga para desligar a câmara.

#### **Carregamento da Bateria**

Conecte a câmara com carregador de energia via cabo USB, a luz vermelha acenderá. Uma vez que a bateria estiver cheia, a luz vermelha desligará automaticamente.

Nota: deixar a câmara desligada durante o carregamento, permitirá um período de carregamento mais curto.

#### **Modo de Vídeo**

#### **Interface do menu principal**

1.Modo Vídeo 2.Modo Fotografia 3.Modo de Reprodução 4.Menu de Configuração 5.Saída

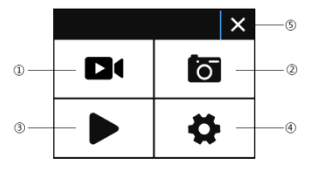

#### **Interface de Vídeo**

- 1. Ícone do modo de gravação
- 2. Qualidade do vídeo
- 3. Resolução de vídeo
- 4. Capacidade restante do cartão de memória (Horas, Minutos, Segundos)
- 5. Ícone da bateria
- 6. Menu (as opções do menu aparecerão ou desaparecerão tocando neste ícone )

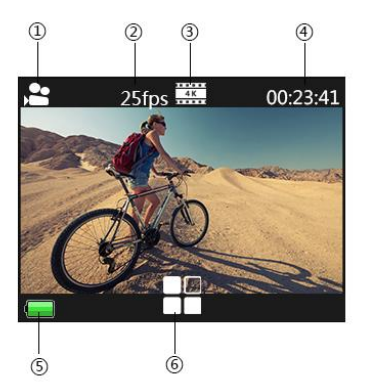

#### **Por favor, tenha em conta:**

A resolução de 4K não suporta "WIFI, função de zoom e time lapse". Defina "capture timing" como OFF quando o "Time lapse" for usado.

## **Modo Fotografia**

#### **Interface da Imagem**

- 1. Ícone do modo foto
- 2. Tamanho da imagem
- 3. Capacidade restante do cartão de memória (Número de fotos que ainda podem ser tiradas)
- 4. Ícone da bateria
- 5. Menu (as opções do menu aparecerão ou desaparecerão ao tocar neste ícone)

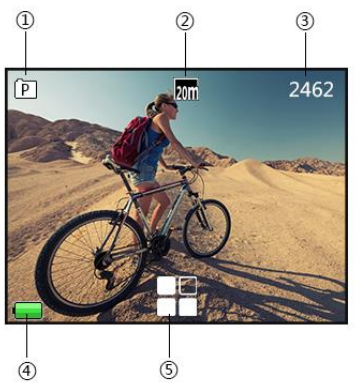

A configuração padrão da câmara é o modo Vídeo, clique na tela para entrar no menu principal e escolha o modo Imagem. Aponte para o objecto que deseja capturar e pressione o botão OK. A câmara salvará as imagens automaticamente.

#### **Função de captura**

1. Capture manualmente: pressione o botão liga / desliga para tirar uma foto sob gravação quando "Capture timing" no menu do sistema estiver desligado.

2. Tempo de captura: quando o "Capture timing" no menu do sistema está configurado "5s / 10s / 15s / 30s / 60s", a câmara irá capturar e salvar automaticamente em gravação normal.

#### **Nota:**

A resolução de 4k não suporta a função de captura.

A câmara não suporta a função de captura quando o "time lapse " e o"slow motion"estão activados.

Por favor desligue o"capture timing" quando o "time lapse/slow motion" for usado.

### **Modo de Reprodução**

- 1. Arquivo de fotografias
- 2. Arquivo de vídeos

Seleccione a imagem ou vídeo que precisa de ver.

Deslize a tela da câmara para aceder ao último ou próximo arquivo.

Toque no ícone do menu para inserir o arquivo correspondente para proteger ou excluir.

#### **Configuração do menu**

No modo de espera, clique  $\blacksquare$  para entrar na configuração do menu, clique  $\times$ para sair do menu.

Modo de vídeo, modo de imagem e modo de reprodução têm dois menus: menu de modo e menu do sistema.

Todos os menus do sistema são os mesmos.

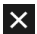

### **Instale e Use o WIFI**

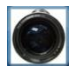

- Procure o "iSmart DV" no Google Play ou na loja da APP do IOS para baixar a APLICAÇÃO WIFI correcta.
- Instale a aplicação no seu telemóvel.
- Pressione o botão OK da câmara para activar o WIFI da câmara, a tela da câmara mostrará"Barracuda".
- Na tela de configurações de WiFi do telemóvel, encontre a rede Wi-Fi chamada "barracuda" e insira a senha padrão "1234567890" para conectar.
- Uma vez conectado, abra o aplicativo "iSmart DV"no seu telemóvel, que proporcionará uma visão ao vivo e O controle remoto da sua câmara.
- Pressione brevemente o botão OK da câmara para sair da tela de configuração WIFI.

#### **Nota:**

- Antes de abrir a função WIFI, por favor certifique-se de que o cartão micro SD esteja inserido na câmara.
- A distância efectiva da operação Wi-Fi é influenciada pelo ambiente. A diminuição do sinal Wi-Fi e o atraso da operação são normais.
- O "MODO POUPANÇA ENERGIA" no telemóvel deve ser desligado.

### **Conecte HDMI**

Conecte a sua câmara a uma TV equipada com HDMI usando um cabo HDMI.

Todas as operações serão exibidas na tela da sua TV.

Nota: A visualização de imagens de 20MP não é suportada através da conexão HDMI.

### **Reproduzir no PC**

Ligue a sua câmara ao seu PC e abra o ícone da câmara, a tela exibirá: "MSDC" / "PCCAM" / "Working".

Utilize os botões acima (Up) e baixo (Down) da câmara para escolher a opção necessária. Pressione o botão liga / desliga para confirmar.

MSDC: entre em MSDC para verificar arquivos. A câmara funcionará como um disco removível. PCCAM: a câmara funcionará como um PCCAM.

Working: a câmara pode ser usada normalmente enquanto estiver sendo alimentada pelo seu PC.

### **PT**

#### **Dados técnicos**

**Câmera lenta** Off / Auto

**Função webcam** Sim **Função instantâneo** Sim **Exposição** -2.0 -1.0 +0.0 +1.0 +2.0

**Resistente à água** Resistente à água até 10m (não é necessário nenhum caso) **Sensor** Sensor Panasonic 16MP CMOS **Resolução de fotografias** 20M / 16M / 12M / 8M / 5M / 3M **Resolução de vídeo** 4k\* 25fps/2.7k 30fps/1080p 60fps/1080p 30fps 720p 120fps/720P 60fps/720p 30fps (\*: por interpolação) **Qualidade de video** Super fino, fino, normal **Espaço de tempo** Off/0,5 seg/1 seg/3 seg/5 seg/10 seg/30 seg/60 seg **Temporizador automático** Off / 5 seg / 10 seg / 15 seg / 30 seg / 60 seg **Tiro temporizado** Off / 2 seg / 10 seg / 30 seg / 60 seg / duplo **Tiro contínuo** Off / 3 fotos / 5 fotos / 10 fotos **Balanço de branco** Auto / Daylight / Cloudy / Tungsten / Fluor

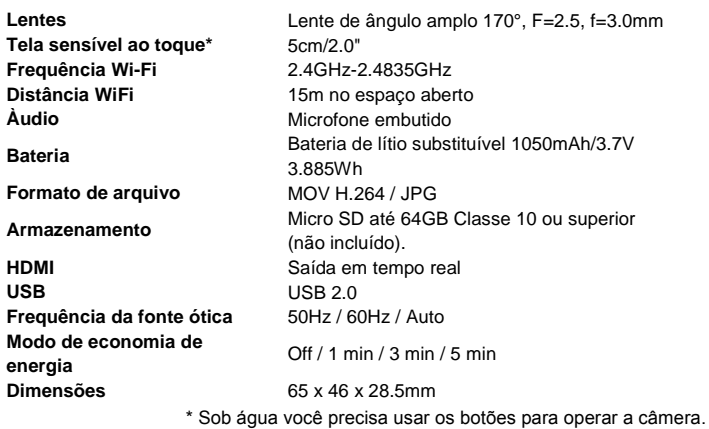

#### **NOTA**:

As especificações originais podem variar ocasionalmente devido à atualização e melhoria do produto.

Utilize cartões Micro SD até 64 GB de no mínimo Classe 10 (não incluído).

Os tempos de gravação dependem da resolução.

Tempo de vida útil da bateria - dependendo das configurações e temperatura exterior - até 90 min sob condições ideais.

### **DECLARAÇÃO DE CONFORMIDADE**

Easypix declara que o produto GoXtreme Barracuda está em conformidade com todos os requisitos essenciais da Diretiva 1999/5/CE. A declaração de

conformidade pode ser descarregada aqui:

http://www.easypix.info/download/pdf/doc\_barracuda.pdf

Para obter ajuda técnica, visite a nossa área de suporte em [www.easypix.eu.](http://www.easypix.eu/)

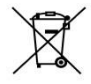

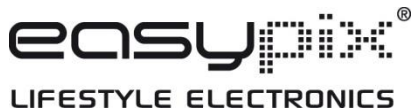

Apenas EU